## SPU - Slovenská poľnohospodárska knižnica pri **SPU v Nitre**

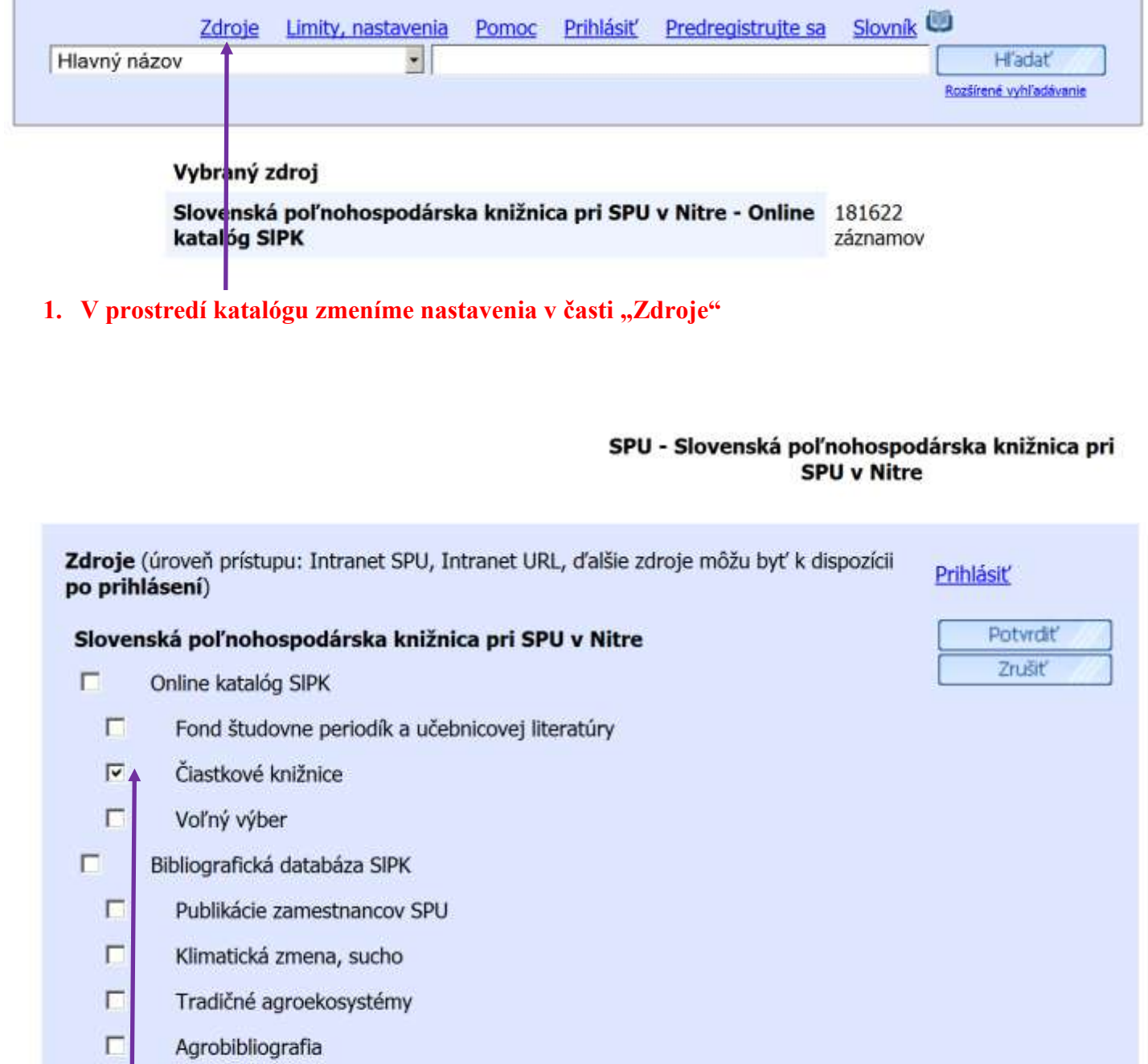

- $\Box$ Katalóg autorít SIPK
- **2. V ponuke zdrojov vyberieme položku "Čiastkové knižnice"**

## SPU - Slovenská poľnohospodárska knižnica pri **SPU v Nitre**

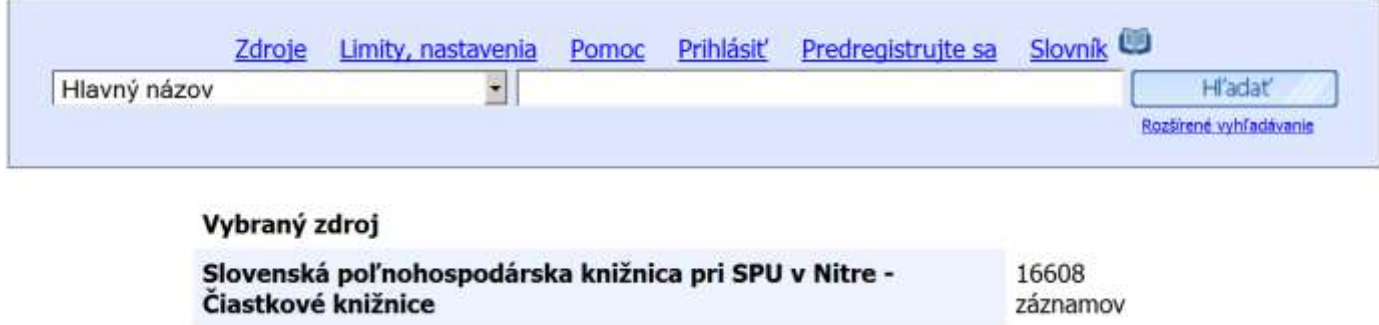

**3. Informácia o nastavenom vybranom zdroji ČK**

## SPU - Slovenská poľnohospodárska knižnica pri **SPU v Nitre**

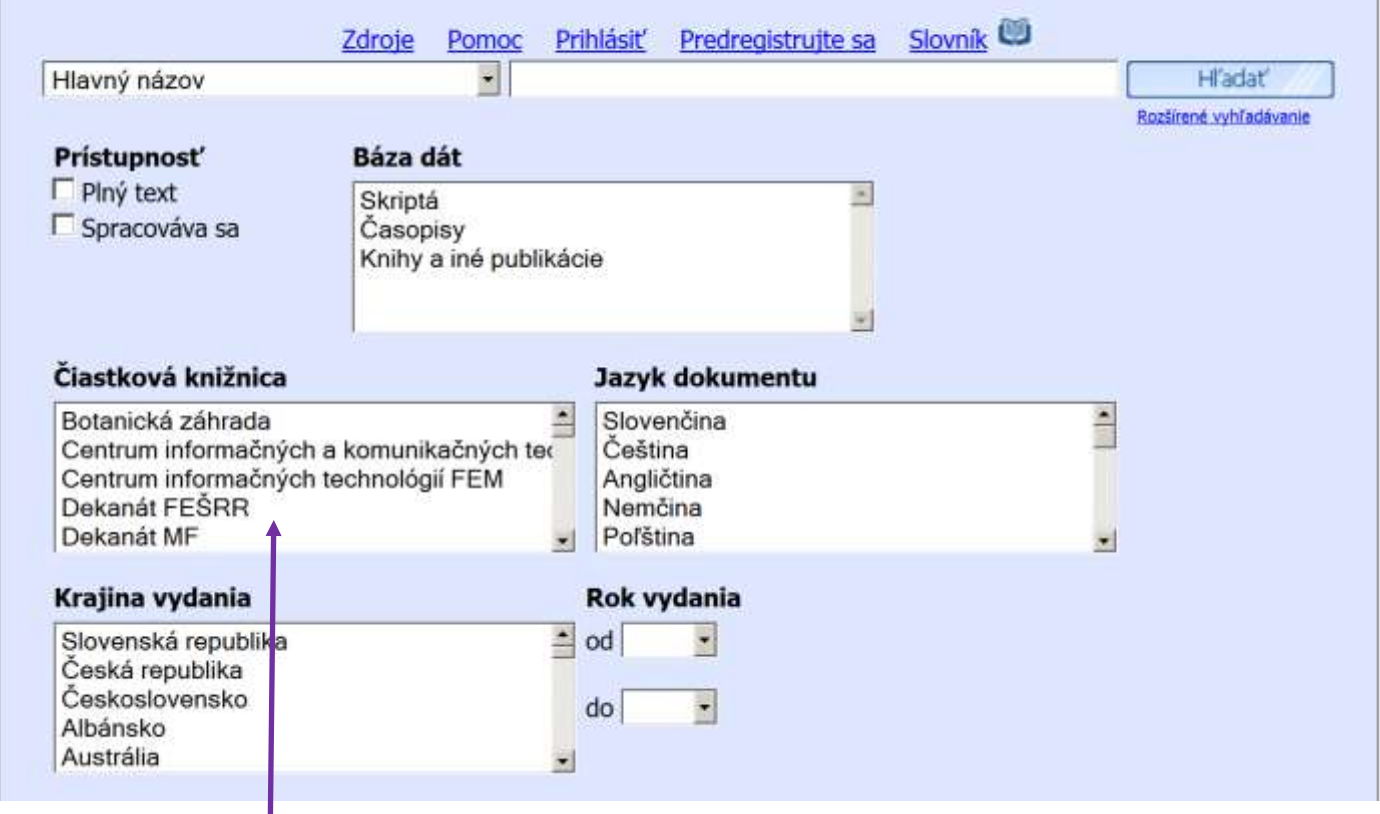

**4. Pre prácu s konkrétnou kolekciou vyberieme príslušnú dislokáciu**

Po výbere príslušnej dislokácie a zadaní príkazu "Hľadať" sa zobrazia všetky priradené dokumenty.